## **ПРАВИЛА ОФОРМЛЕНИЯ И ПРОВЕРКИ РАСЧЕТНО-ГРАФИЧЕСКОЙ РАБОТЫ**

Расчетно-графическая работа содержит 14 задач. Каждая задача включает в себя:

#### ЗАДАЧА 6-21

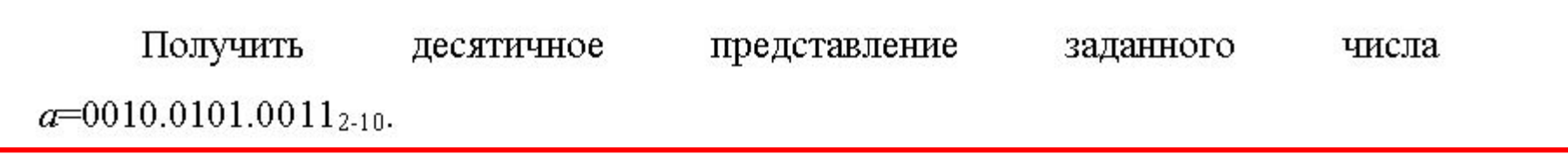

Дано:

 $a=0010.0101.0011_{2-10}$ 

Найти:

 $a_{10}$ 

Решение:

**Заголово** кловия почае дачив те бот нозме раза да эрма лив влери, **вадавет (Данощег Ы**айти), тек**ей** варизанта. Офформля<del>я</del> от в стилем Вельянный 1.

Слова «Дано», «Найти», «Решение», «Ответ» следует выделить начертанием (полужирный/ курсив/ подчеркнутый).

Для ввода формул использовать редактор формул Microsoft Equation (Вставка→ Объект→ Вкладка «Создание»→ Microsoft Equation 3.0).

$$
H(\alpha) = -\sum_{i=1}^{N} p_i \log_2 p_i = -\left(\frac{5}{7} \log_2 \frac{1}{7} + \frac{2}{7} \log_2 \frac{2}{7}\right) = 2.006 + 0.516 = 2.522;
$$

Не рекомендуется использовать редактор формул в тех случаях, когда можно воспользоваться Word.

$$
a=0010.0101.0011_{2\cdot 10}
$$
  $I_{6,y} = \log_2 7 = 2{,}807$  6 $\text{HT}$   $2^6 = 64$ 

Не рекомендуется использовать библиотеку математических символов.

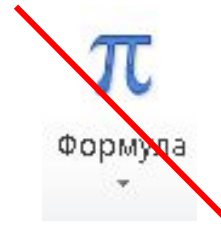

Question  $1: (x + a)^n =$ 

#### Шрифтовое оформление элементов формул

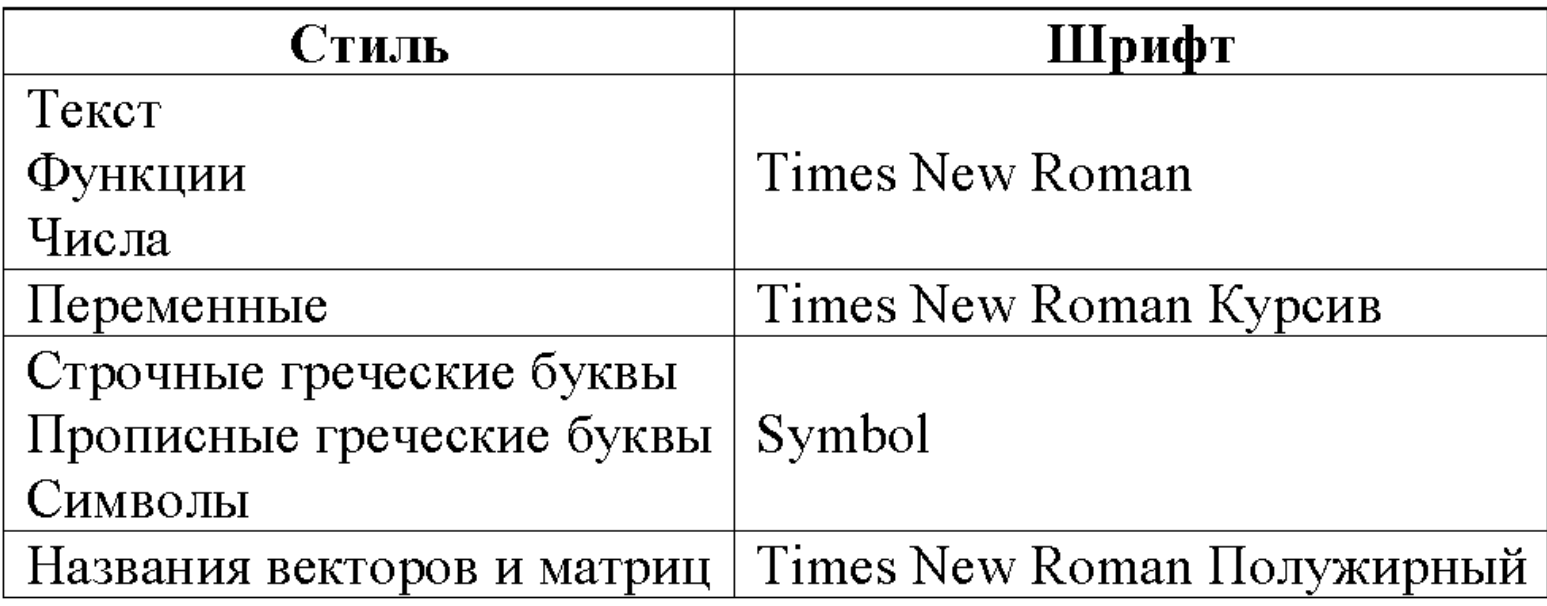

Размеры элементов формул

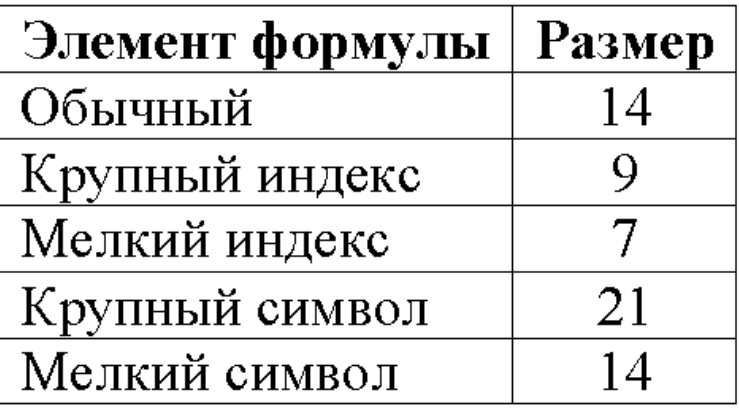

В тексте **переменные** должны иметь **курсивное** начертание.

#### Перевод целой части числа из 10-ой системы счисления в 2-ую:

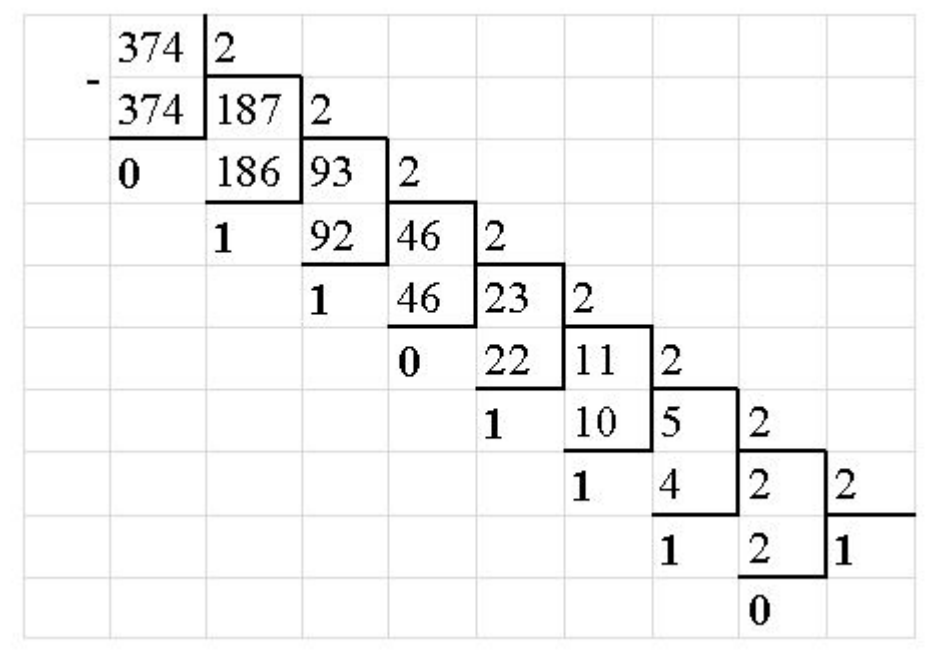

Перевод дробной части числа из 10-ой системы счисления в 16-ую:

Функция Excel ОТБР()

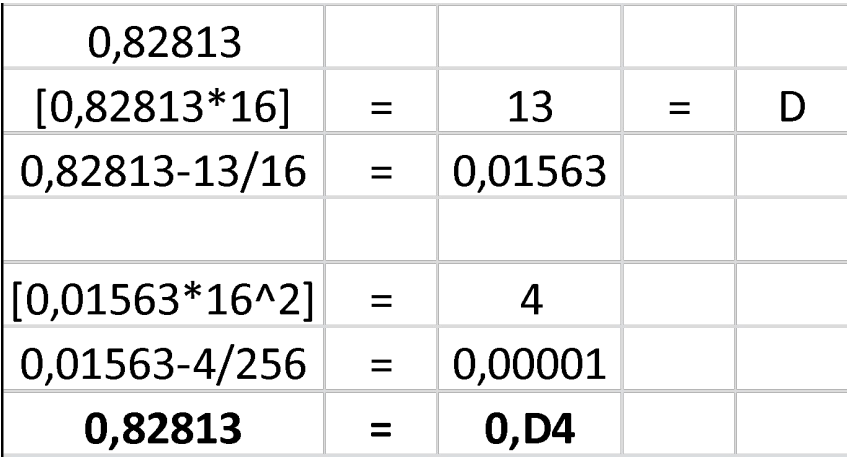

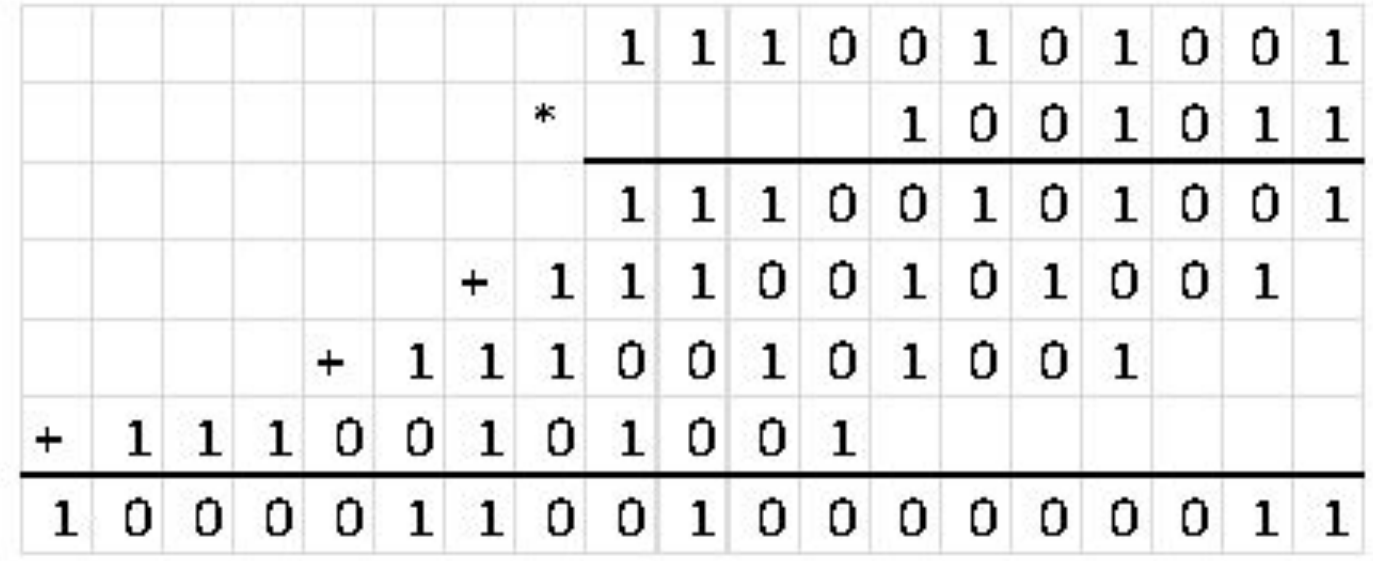

# $7F1A_{16} = 0111$  1111 0001 1010,

Каждая шестнадцатеричная цифра может быть записана как четыре двоичных (тетрада)!

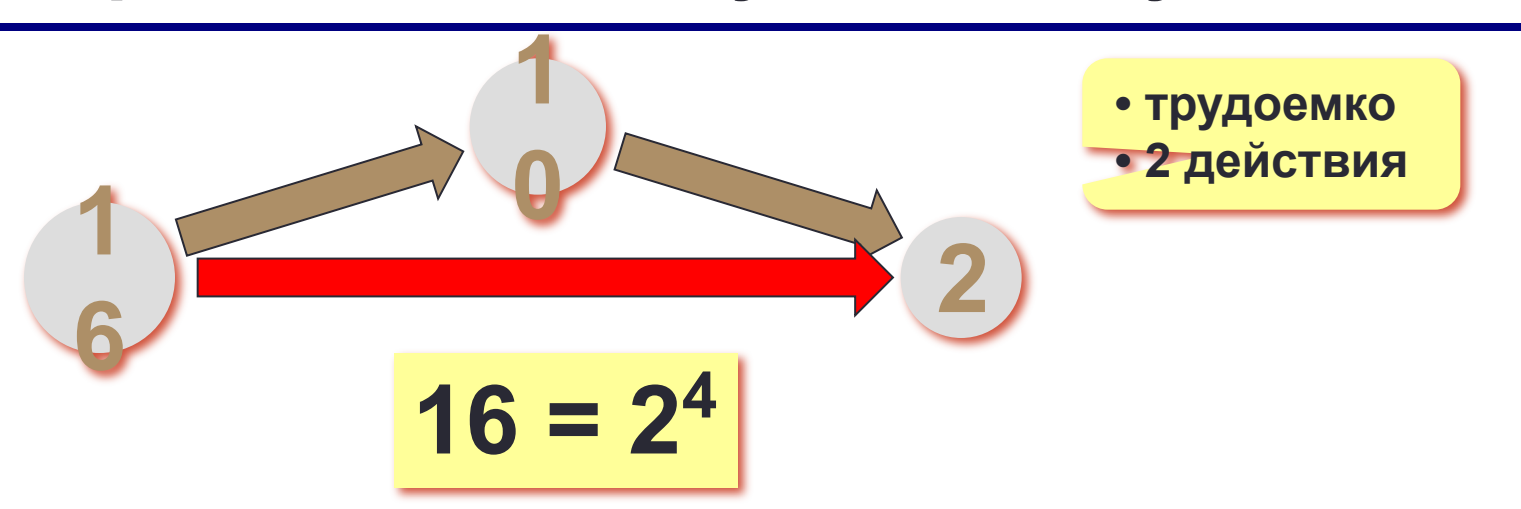

## Перевод в двоичную систему

Перевод из двоичной системы

## 1001011101111, Шаг 1. Разбить на тетрады, начиная справа: 0001 0010 1110 1111, Шаг 2. Каждую тетраду записать одной шестнадцатеричной цифрой: 0001 0010 1110 1111,  $\overline{2}$ E

OTBeT:  $1001011101111_2 = 12EF_{16}$ 

## **Шаг 2. Разбить на триады: Шаг 3. Триада – одна восьмеричная цифра: 011 110 111 101 010**<sub>2</sub>  $3DEA_{16} = 36752$ <sub>8</sub>

3DEA<sub>16</sub> = 11 1101 1110 1010<sub>2</sub>

**Шаг 1. Перевести в двоичную систему:**

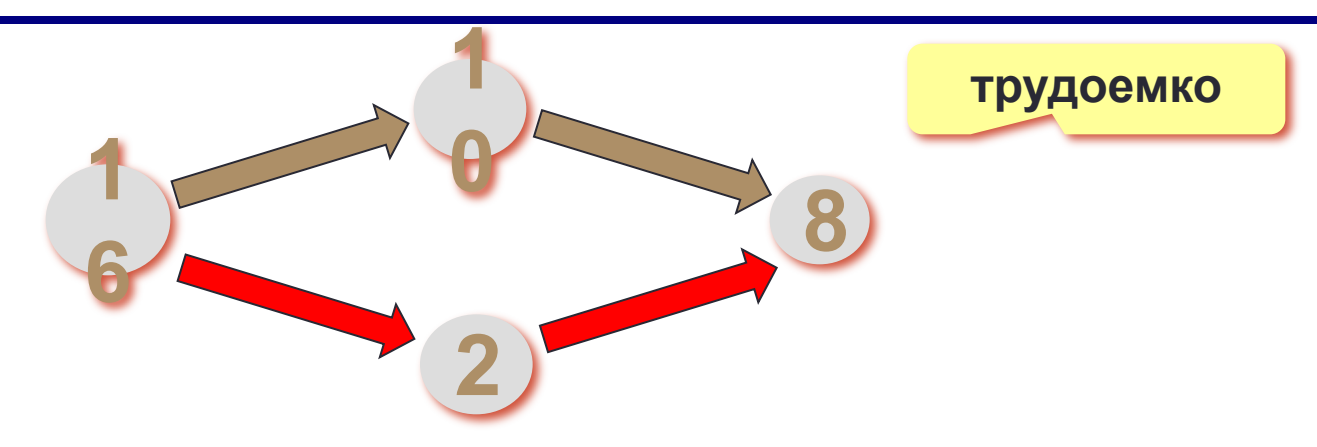

## **Перевод в восьмеричную и обратно**

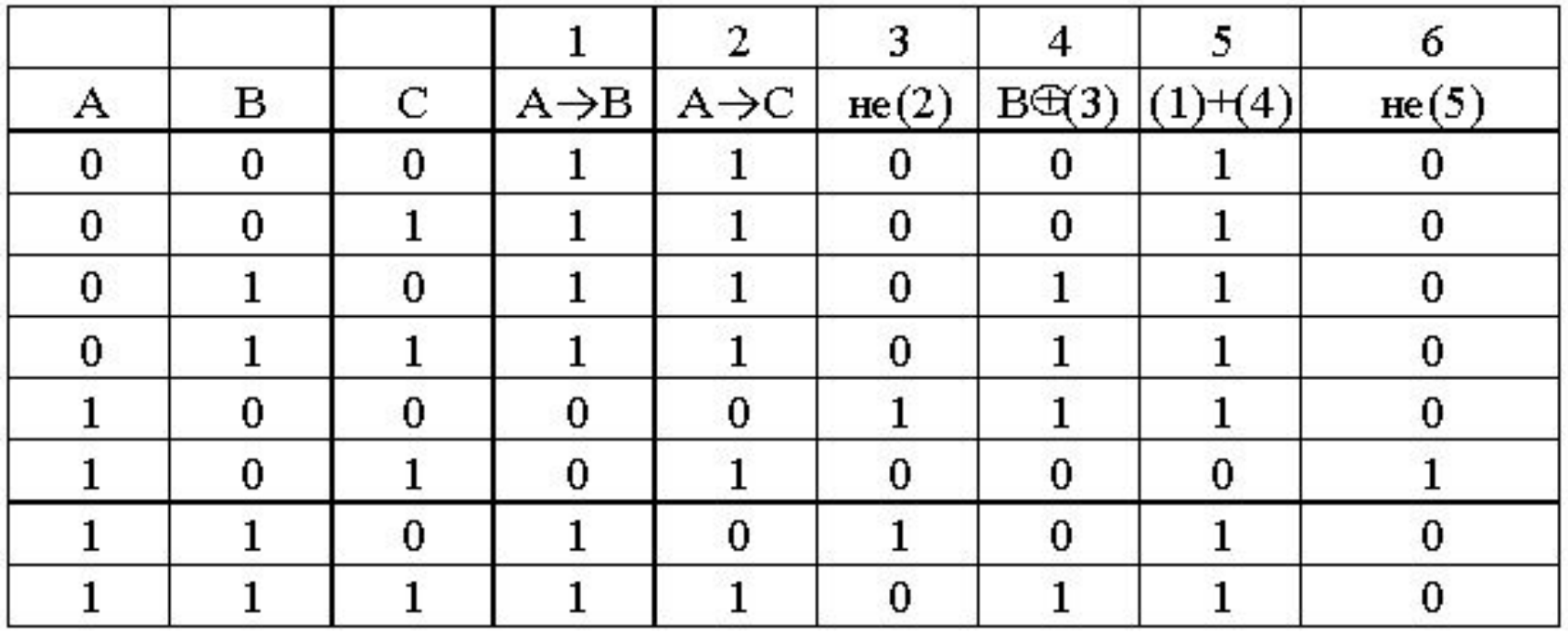

Функции Excel:  $1.HE(), M(), MJM().$ 2.ЕСЛИ().

Блок-схему рисуем в Visio Шаблон: Блок-Схема

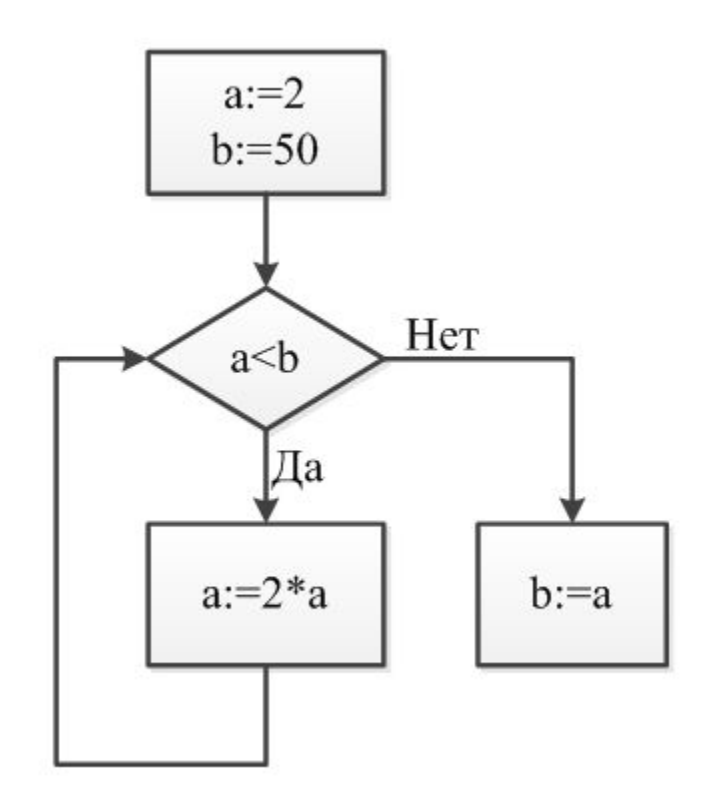

Шрифт: Times New Roman 14 Толщина всех линий – 1.5 пт

Граф рисуем в Visio Шаблон: Общие

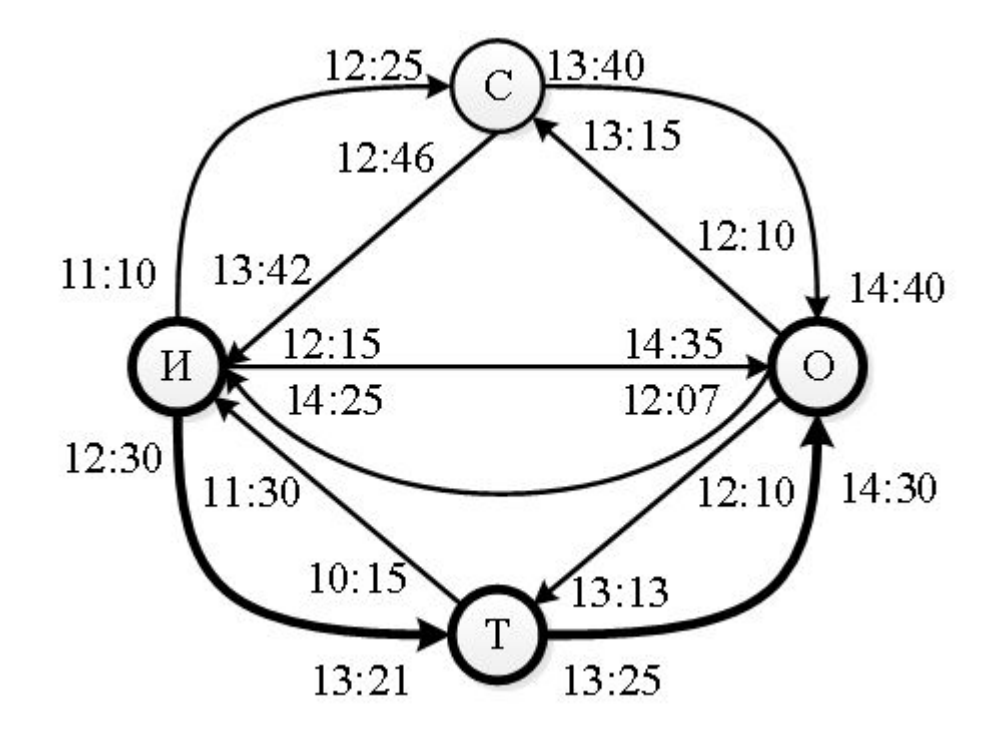

Шрифт: Times New Roman 14 Толщина всех линий – 1.5 пт Результат выделяем толщиной линий в 3пт

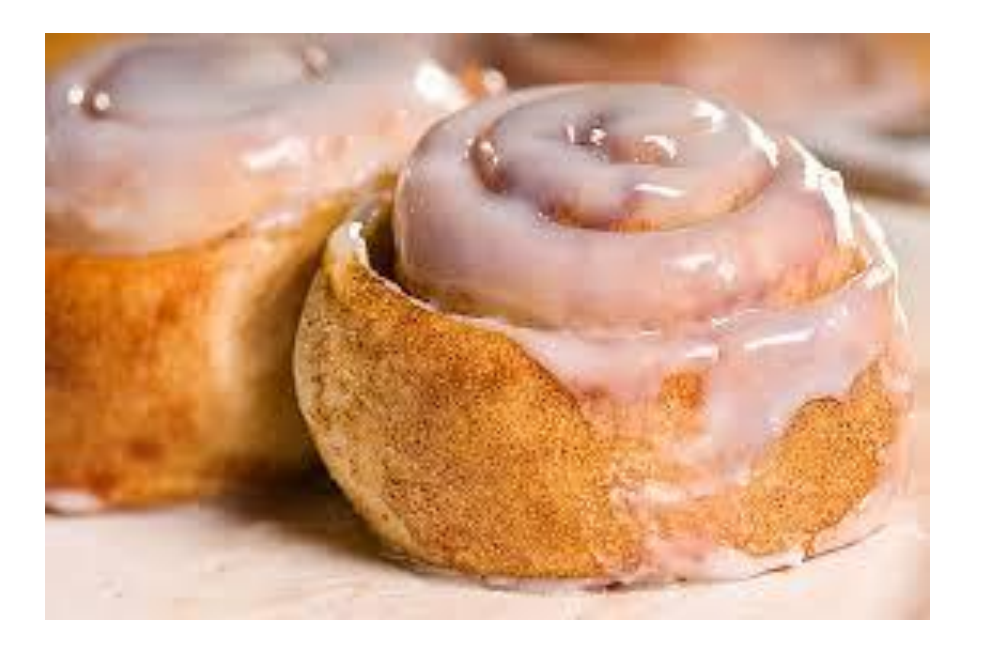

- 1. Использование формул при оформлении расчетов в Excel.
- 2. Дополнительные расчеты в MathCad.
- 3. Использование средств автоматизации при работе с Word.

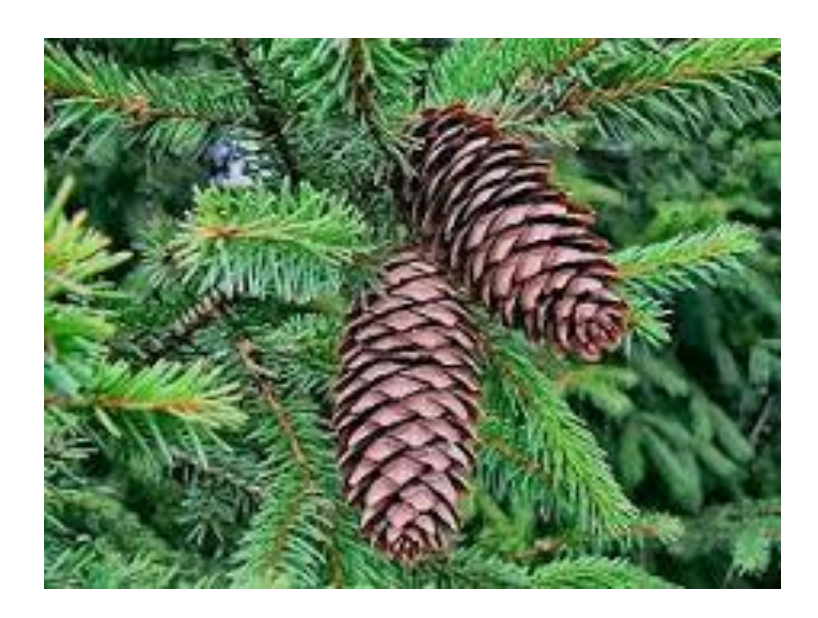

1. Центрирование текста пробелами.

2. Наличие пустых абзацев.

3. Отсутствие этапа формализации задачи (Дано, Найти).

4. Отсутствие ответа и единиц измерения.

- 5. Отсутствие нумерации страниц.
- 6. Неправильное оформление рисунков.
- 7. Отсутствие стилевого оформления текста.
- 8. Использование библиотеки математических символов вместо Microsoft Equation.
- 9. Отсутствие рассуждений при описании решения.

## **Удачи, господа студенты!**

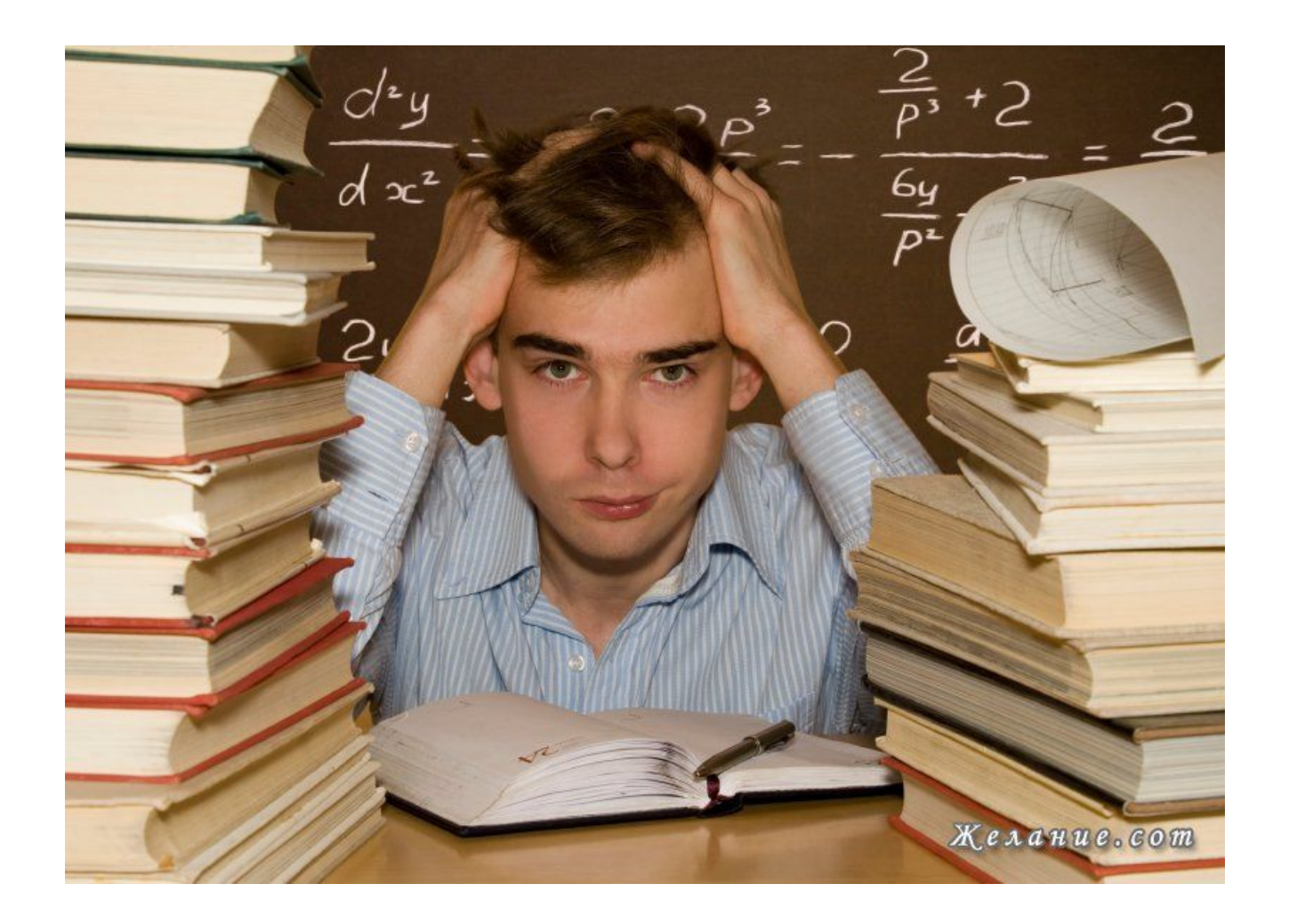